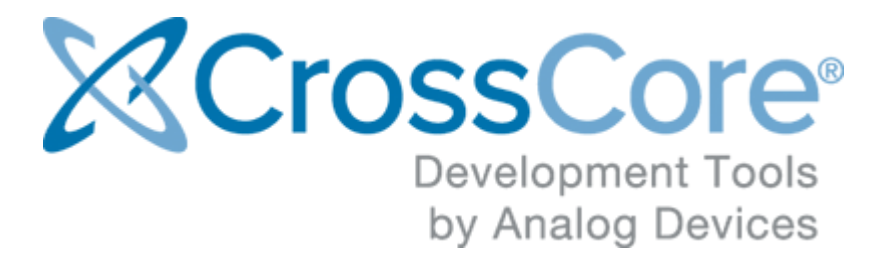

# **Release Notes for CrossCore Embedded Studio 2.4.0 on Linux**

© 2016 Analog Devices, Inc. [http://www.analog.com](http://analog.com) processor.tools.support@analog.com

## **Contents**

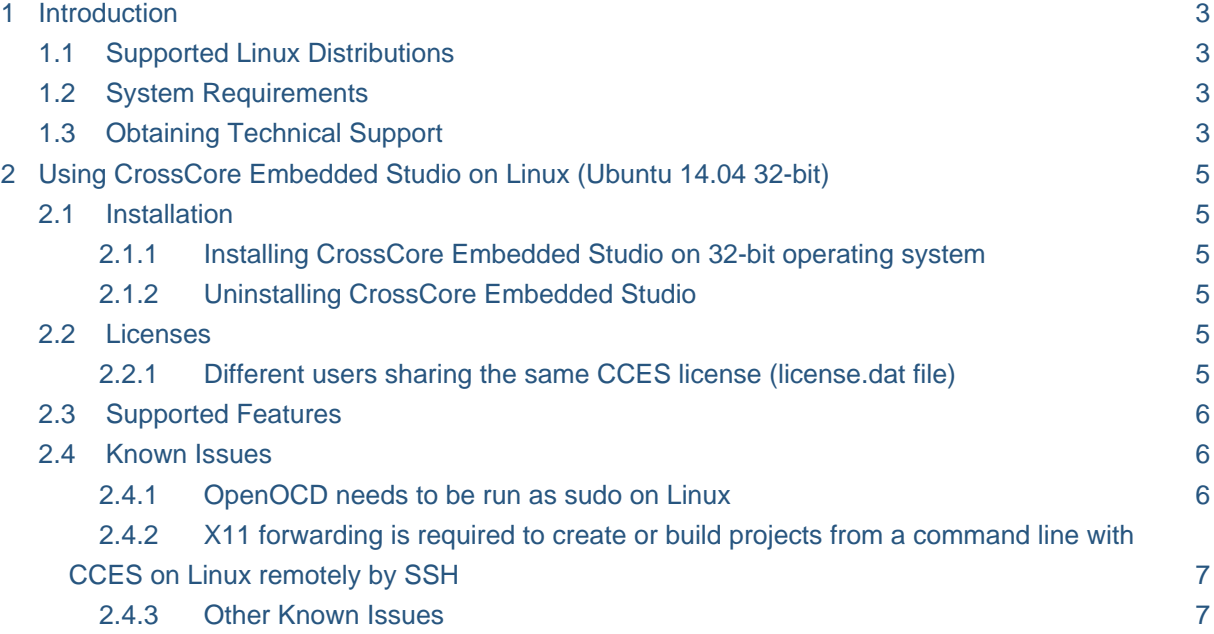

## <span id="page-2-0"></span>**1 Introduction**

This document describes the changes for CrossCore Embedded Studio (CCES) 2.4.0 on Linux hosts.

CrossCore Embedded Studio 2.4.0 for Linux supports Linux application development on the ARM Cortex-A5 cores of the ADSP-SC5xx family of Digital Signal Processors from Analog Devices and bare-metal application development on the ARM Cortex-M cores of the ADuCM302x family from Analog Devices. General bare-metal application development for ADSP-SC5xx is not recommended nor is there support for architectures other than ARM Cortex-A and Cortex-M in this release (e.g. SHARC, SHARC+ or Blackfin).

## <span id="page-2-1"></span>**1.1 Supported Linux Distributions**

This release of CCES is supported on the following Linux distributions:

 $\bullet$  Ubuntu 14.04 32-bit

### <span id="page-2-2"></span>**1.2 System Requirements**

Verify that your PC has these minimum requirements for the CCES installation:

- 2 GHz single core processor; 3.3GHz dual core or better recommended
- 1 GB RAM; 4GB or more recommended
- 2 GB available disk space
- One open USB port

#### **Note**

A faster disk drive or SSD decreases the build time, especially for a large amount of source files. 4GB of RAM or more will substantially increase the performance of the IDE.

## <span id="page-2-3"></span>**1.3 Obtaining Technical Support**

You can reach Analog Devices software and tools technical support in the following ways:

- Post your questions in the [software and development tools support community](https://ez.analog.com/community/dsp/software-and-development-tools) at [EngineerZone](https://ez.analog.com/)®
- E-mail your questions about software and development tools directly from CrossCore Embedded Studio by choosing Help > Email Support or directly to processor.tools. support@analog.com
- E-mail your questions about processors and processor applications to processor. support@analog.com
- Submit your questions to technical support directly via <http://www.analog.com/support>
- Contact your [Analog Devices sales office](http://www.analog.com/adi-sales) or authorized distributor

## <span id="page-4-0"></span>**2 Using CrossCore Embedded Studio on Linux (Ubuntu 14.04 32 bit)**

### <span id="page-4-1"></span>**2.1 Installation**

#### **Caution**

It is strongly recommended to use the command prompt to install CrossCore Embedded Studio. Post-install configuration may fail when installing via Ubuntu Software Center.

#### <span id="page-4-2"></span>**2.1.1 Installing CrossCore Embedded Studio on 32-bit operating system**

Install CrossCore Embedded Studio by running the following command from the command prompt:

```
sudo dpkg -i adi-CrossCoreEmbeddedStudio-linux-x86-2.4.0.deb
```
#### <span id="page-4-3"></span>**2.1.2 Uninstalling CrossCore Embedded Studio**

Uninstall CrossCore Embedded Studio by running the following commands from the command prompt:

```
sudo dpkg -r adi-cces-2.4.0
sudo dpkg -P adi-cces-2.4.0
sudo rm -rf /opt/analog/cces/2.4.0 (to clean up any leftover files)
```
## <span id="page-4-4"></span>**2.2 Licenses**

#### <span id="page-4-5"></span>**2.2.1 Different users sharing the same CCES license (license.dat file)**

Many users can share a single valid license.dat file on a system by creating a symbol link to the valid license.dat in their own home directory (~/.analog/cces).

The user who installed license should ensure that the appropriate directory and file permissions are set-up to allow other users to access the valid license.dat.

## <span id="page-5-0"></span>**2.3 Supported Features**

This release of CrossCore Embedded Studio for Linux has been provided to support the Linux Add-In for CrossCore Embedded Studio and support bare-metal development on Cortex-M processors (ADuCM302x).

The following features are available and supported:

- Compilation using the GNU toolchain for the ADSP-SC58x ARM Cortex-A core.
- Compilation using the GNU ARM toolchain for the ADuCM302x ARM Cortex-M cores.
- Debugging ADSP-SC58x and ADuCM302x via the IDE with GDB/OpenOCD.
- Development and debugging of Applications running under Linux on the ADSP-SC58x ARM Cortex-A core.
- Development and debugging of bare-metal applications on the ADuCM302x ARM Cortex-M core.

The following features are only supported via the Windows version of CrossCore Embedded Studio:

- Development, simulation and debug of Blackfin processors
- Development, simulation and debug of SHARC processors (excluding ADSP-SC58x ARM core)
- Use of CrossCore Embedded Studio Add-Ins other than the Linux Add-In
- Debugging an Application using the CrossCore Debugger (TPSDK)

## <span id="page-5-1"></span>**2.4 Known Issues**

#### <span id="page-5-2"></span>**2.4.1 OpenOCD needs to be run as sudo on Linux**

In order to debug an Application with GDB and OpenOCD (Emulator) on Linux, OpenOCD needs to have permission to access your USB device. You can set-up the necessary permission when installing CCES on Linux or afterwards by running sudo sh /opt/analog/cces/2.4.0 /Setup/setup\_openocd\_permissions.sh.

If you debug an Application with GDB and OpenOCD (Emulator) using the IDE and OpenOCD fails, because it cannot access your USB device, a dialog will appear with a message telling you that you can run the setup\_openocd\_permissions.sh script.

If you start CCES with sudo permission, then there should be no problems with OpenOCD accessing your USB device.

#### <span id="page-6-0"></span>**2.4.2 X11 forwarding is required to create or build projects from a command line with CCES on Linux remotely by SSH**

If you want to use the CrossCore Embedded Studio headless tools application to create or build projects from a command line on Linux remotely by SSH, then you will need to setup:

- 1. X11 forwarding needs to be enabled on both the client side and the server side.
- 2. Have X Server (e.g. [Xming\)](https://sourceforge.net/projects/xming/) setup on your client side.

To make sure your server side has enabled X11 forwarding, check if its /etc/ssh /sshd\_config contains:

```
X11Forwarding yes 
X11DisplayOffset 10
```
If you use Putty as client, enable the X11 forwarding option by checking Configuration > Connection > SSH > X11 > Enable X11 forwarding and adding an X display location (e.g. localhost:0.0).

If you use Cygwin as client, enable the X11 forwarding by the following commands:

```
export DISPLAY=localhost:0.0
ssh -XY username@remote server ip
```
#### <span id="page-6-1"></span>**2.4.3 Other Known Issues**

For the latest anomalies please consult our [Software and Tools Anomalies Search](http://www.analog.com/software-anomalies) page.